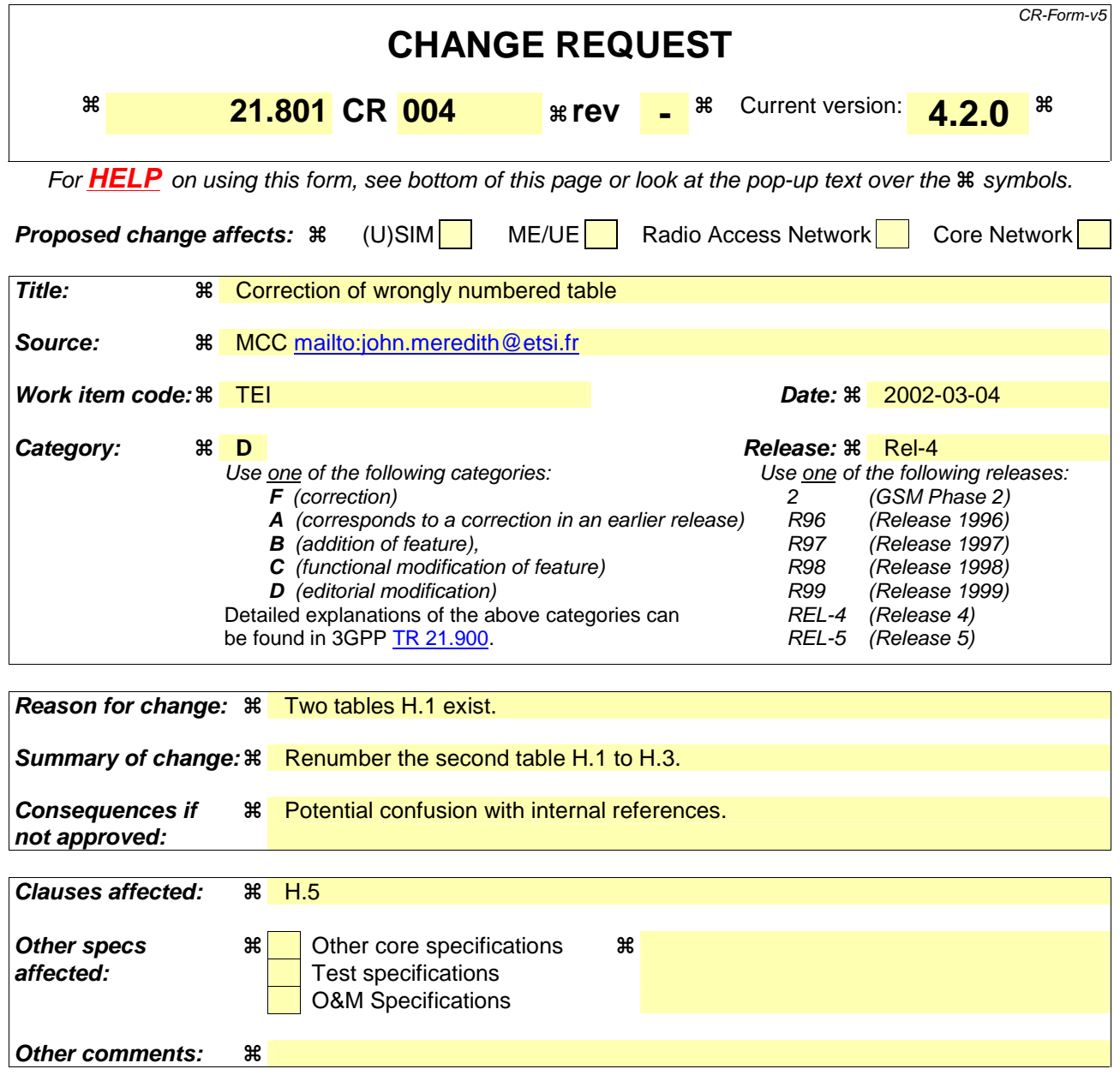

## **How to create CRs using this form:**

Comprehensive information and tips about how to create CRs can be found at: http://www.3gpp.org/3G\_Specs/CRs.htm. Below is a brief summary:

- 1) Fill out the above form. The symbols above marked  $\Re$  contain pop-up help information about the field that they are closest to.
- 2) Obtain the latest version for the release of the specification to which the change is proposed. Use the MS Word "revision marks" feature (also known as "track changes") when making the changes. All 3GPP specifications can be downloaded from the 3GPP server under ftp://ftp.3gpp.org/specs/ For the latest version, look for the directory name with the latest date e.g. 2001-03 contains the specifications resulting from the March 2001 TSG meetings.
- 3) With "track changes" disabled, paste the entire CR form (use CTRL-A to select it) into the specification just in front of the clause containing the first piece of changed text. Delete those parts of the specification which are not relevant to the change request.

## H.1 The 3GPP styles

Use table H.1 when determining which style to use for various elements of the deliverable.

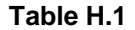

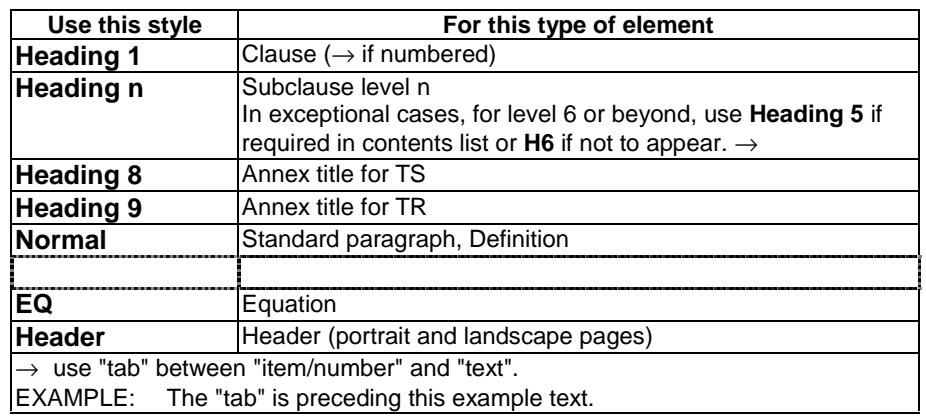

**...** 

## H.5 Supported file formats

Software tools to be used for document development within 3GPP are detailed in table H.<sup>13</sup>

## **Table H.13: Permitted software tools**

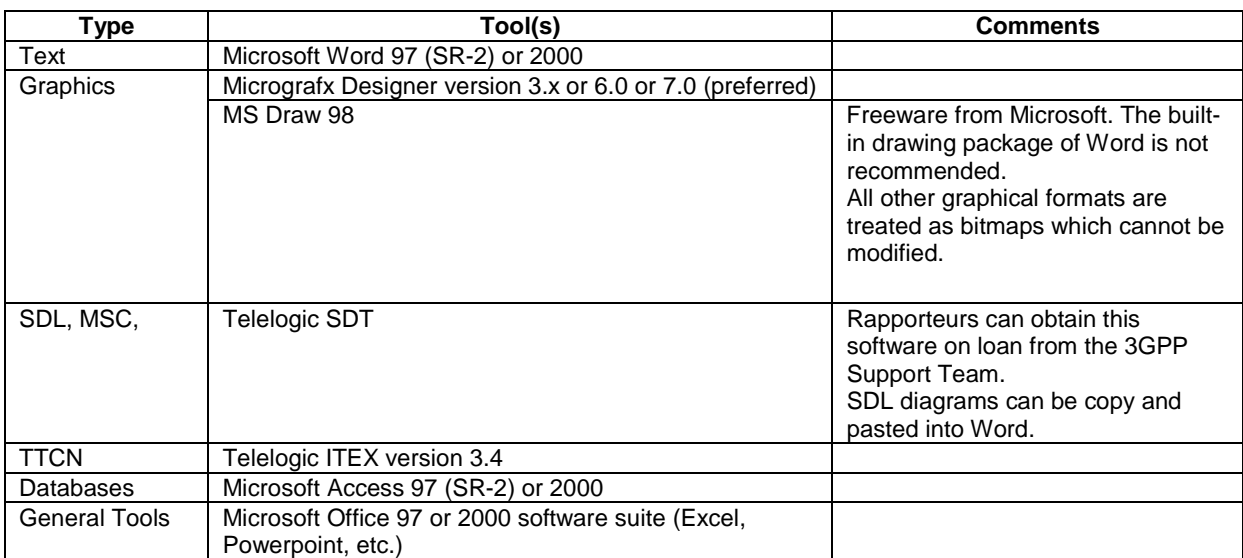